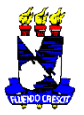

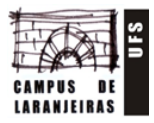

## **ORIENTAÇÕES PARA PUBLICAÇÃO DA APRESENTAÇÃO DO TCC NA**

## **PLATAFORMA YOUTUBE**

Os(as) alunos(as) interessados(as) em publicar as apresentações de seus TCCs no Canal de TCC do DAU, de forma **OPCIONAL**, deverão seguir o seguinte passo-a-passo:

- 1. Elaboração do vídeo. É permitido aproveitar o mesmo vídeo que foi apresentado aos avaliadores da banca (adequando o tempo de duração) ou, se preferir, elaborar um novo vídeo. Deverá ter entre 15 e 20 minutos. A forma de apresentação é livre. Sugere-se apenas que sejam arquivos audiovisuais;
- 2. Salvar arquivo em formato Mp4:
- 3. Enviar para a Comissão de TCC [\(dautcc@gmail.com\)](mailto:dautcc@gmail.com) o seu e-mail e notificação quanto ao interesse pela publicação;
- 4. Aguardar a autorização da Comissão de TCC através de recebimento de e-mail com o convite para acesso ao Canal. Ao abrir o e-mail, clicar na opção "Aceitar convite na função Editor Limitado". Clicar na opção "Ir ao Canal";
- 5. Clicar em "Enviar Arquivo" (e realizar upload);
- 6. Em "Título", digitar o nome completo do(a) aluno(a);
- 7. Em "Descrição", digitar o título completo do trabalho e as palavras-chave, seguindo o exemplo. Título: abababababababa. Palavras-chave: bababa; abababa; abababa. Clicar em "Próximo";
- 8. Em "Playlists" selecione a "Playlist TCCs 2019.2";
- 9. Em "Público", selecione a opção "Não, não é conteúdo para crianças". Clicar em "Próximo";
- 10. Em "Elementos do vídeo" não selecionar nenhuma opção. Clicar em "Próximo".
- 11. Em "Visibilidade", clicar em "Público". Clicar em "Publicar";
- 12. Salvar o link do vídeo, caso seja de seu interesse;
- 13. Clicar em "Fechar".

## **Observações:**

- Para visualizar o vídeo, acesse o Canal de TCC do DAU em:

[https://www.youtube.com/channel/UCer837guINMdhZYUa8zUK4w?view\\_as=subscriber](https://www.youtube.com/channel/UCer837guINMdhZYUa8zUK4w?view_as=subscriber)

- Os vídeos ficarão disponíveis por tempo indeterminado, ou de acordo com o suporte do site.
- Lembramos a importância de publicação de seus trabalhos nas mais diversas plataformas.

Atenciosamente,

Comissão de TCC.